#### **Control Models**

Jim Fawcett CSE775 – Distributed Objects Spring 2007

#### **Control Types**

- Components
  - Hosted by toolbox and in Form's tray
- Controls
  - Visible interface hosted by toolbox and on Form's surface
- UserControls
  - Composite control
  - Container for controls
  - Control for forms
- Derived Controls
  - Any of the above, with much functionality provided by a base component or controls

# What it takes to be a Component

- Class that implements the IComponent interface
  - Can be hosted in containers
  - Reusable, configurable classes
  - Don't have hosted UI, keyboard, and mouse processing
  - Components may have Tooltip or dialog UI, e.g.,
     OpenFileDialog and SaveFileDialog.
  - Neither of these requires Form real-estate

# What it takes to be a Component

- When pulled onto a Form, components:
  - Join the form's System.ComponentModel.Container
  - Are given, in their constructor, a reference to ComponentModel.Container
  - If the component exposes properties and events these are automatically integrated with the Form Designer's property window
  - A component does this by defining .Net class properties and delegates

#### **Standard Components**

- BackgroundWorker
- DirectoryEntry
- DirectorySearcher
- ErrorProvider
- EventLog
- FileSystemWatcher
- HelpProvider

- ImageList
- MessageQueue
- PerformanceCounter
- Process
- SerialPort
- ServiceController
- Timer

# Building a Custom Component

- You can create a component this way:
  - Use the project wizard to create a Windows Forms Control library

```
- Change the base class to:
    System::ComponentModel::Component
- Add a constructor:
    componentClass(IContainer^ container)
    {
        container->Add(this);
        InitializeComponent();
    }
```

Change the contents of the InitializeComponent() method to the line of code:

```
this->components = gcnew
System::ComponentModel::Container();
```

# Building a Custom Component

- An even easier way is to:
  - Build a Windows Forms Application
  - Right-click on the Form project and select add new item
  - Add Component Class
  - A blank design view will appear onto which you can, but do not have to, pull other components from the toolbox

## Here is the result of pulling on the DirectorySearcher

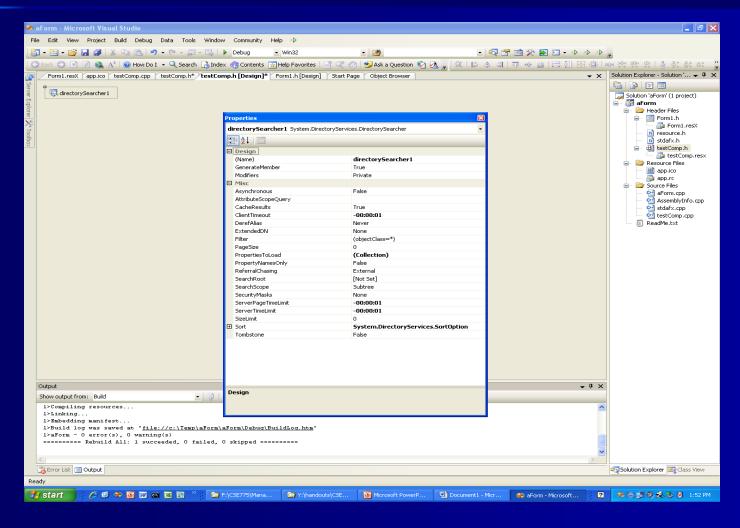

## Adding Components to the Toolbox

- When you build a project that contains either components or controls, they will automatically be added to the toolbox under a category with the name of the project.
- Now, you can just pull them onto a form.
- So a good strategy for building components and controls is to:
  - start with a test form
  - add component and usercontrol items with the new item wizard
  - Build the form project
  - Pull the component or control onto the form for testing.

## Adding Properties and Events

- To add events and properties to a component you insert the following:
  - Event

```
delegate void TestEvent(String^);
event TestEvent^ test_event;
```

– Property:

```
property String^ test_property;
```

If you've made them public, once you build the project you will find them in the component's property sheet.

# Component Candidates in Project #3

- Communication component
  - Hide all the block handling behind an adapter that accepts and returns strings through postMessage and getMessage functions.
- Filehandler component
  - Use the .Net standard components or our FileInfo and Wintools facilities.

#### Controls

- Controls are very similar to components, but they also:
  - Provide a UI that is painted on the surface of the container
  - Respond to user input in the form of keystrokes and mouse actions

### What it takes to be a control

- Derives from System.Windows.Forms.Control
- Control derives from Component, so you inherit all of the features we've already discussed.